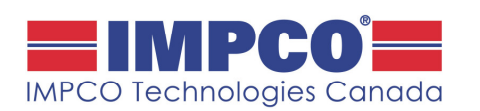

Number: PB-6036  $\vert$  Rev: A  $\vert$  Date: Jan 2016 Affected Parts: Comfort Pro APU DCP and APU Software

### Improvements to Comfort Monitor Mode and Diagnostics

### **A. SUMMARY:**

The Comfort Pro APU's DCP and APU software have been updated to allow for the following improvements:

- 1. Comfort Monitor Mode:
	- a. Cabin temperature set point range is now configurable (vs fixed at one value)
	- b. Fan speed is now configurable to allow both low and high speed
	- c. Minimum engine on time now 10 min (vs 15); Minimum engine off time now 3 min (vs 10)
- 2. Diagnostics: Fault codes now stored, including date and runtime stamps
- 3. Heater Disable: A heater disable feature added

#### **B. APPLICABILITY:**

This applies to APU's with serial numbers ETD22220943 and higher. Both the DCP and the APU software must be updated at the same time.

#### **C. UPDATING SOFTWARE:**

#### **Re-Program the APU:**

- 1. Use APU software: TD-APU-02.02.01.hex
- 2. Unplug both connectors from the APU controller
- 3. Remove the blue rubber plug
- 4. Connect the programmer to the connector behind the blue plug and press red button to start programming. NOTE - TAB ON PROGRAMMING CABLE MUST FACE DOWN. The light should be green while programming & then flash 5 times at the end. If you get a red light, unplug the cable from the programmer and re-try (it is common to have to try a few times).
- 5. Un-plug the programming cable, re-insert the blue plug and plug back in the two connectors

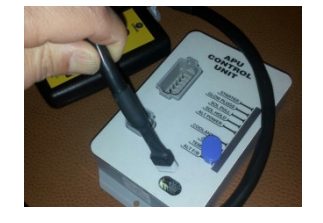

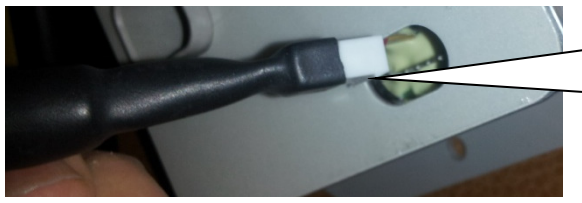

Tabbed part of connector faces down. UNPLUG TWO CONNECTORS FROM CONTROLLER FIRST

6. Mark the top of the APU controller with the software filename loaded (TD-APU-02.02.01) with a marker or paint pen.

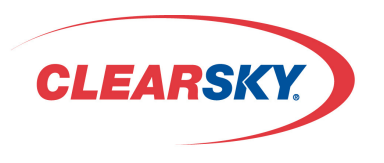

Technical Support Available apuservice@impcotechnologies.com or 1-877-750-8906

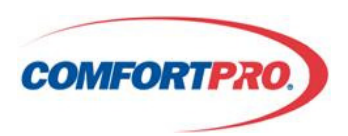

100 Hollinger Crescent Kitchener, ON N2K 2Z3 · www.impcotechnologies.com

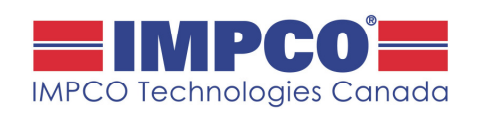

Number: PB-6036  $\vert$  Rev: A  $\vert$  Date: Jan 2016 Affected Parts: PC6022 DCP and APU Software

#### **Record APU Hours and Battery Set Voltage on the DCP :**

7. Record APU hours and the "Calibrate Set Voltage" value

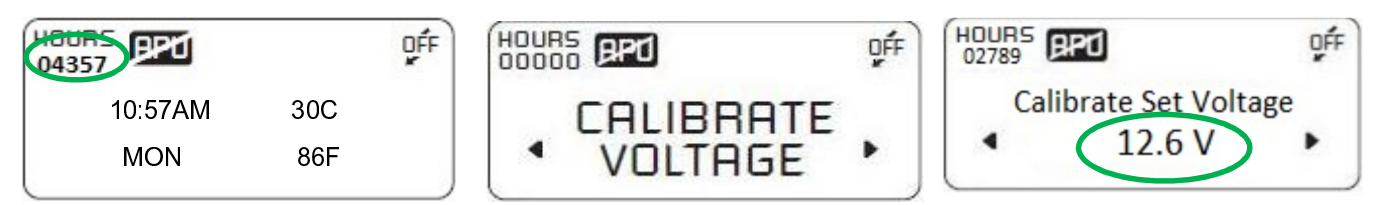

8. Record the configuration of all other items. For example, is "Temp Start" and "Max Runtime" etc enabled and what settings do they have. These settings will need to be re-entered after programming the DCP.

#### **Re-Program the DCP :**

- 9. Use DCP Software ID: TD-DCP-02.02.01.hex
- 10. Remove the 4 x Phillips screws from the cover of the DCP
- 11. Connect PIC programmer cable to connector on DCP board & re-program by pressing the red button. The light should be green while programming & then flash 5 times at the end. If you get a red light, unplug the cable from the programmer & re-try (it is common to have to try a few times).

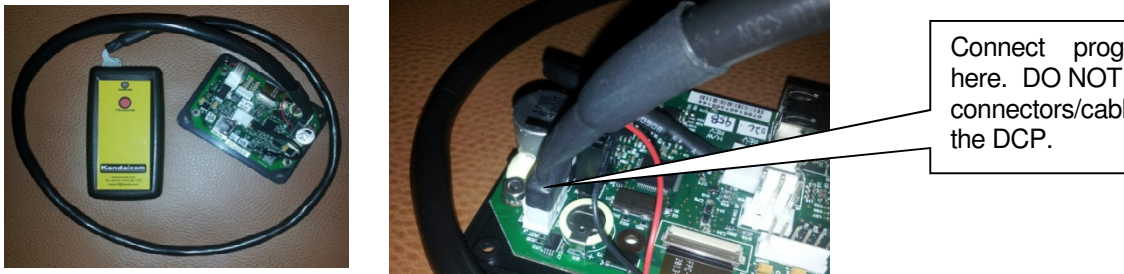

Connect programming cable here. DO NOT unplug the other connectors/cables attached to

12. Un-plug the programming cable from the DCP and re-install the DCP using the 4 x Phillips screws

13. Re-setup the DCP clock, date and APU hours (as recorded before re-programming)

#### **D. Set Clock/Date/APU Hours:**

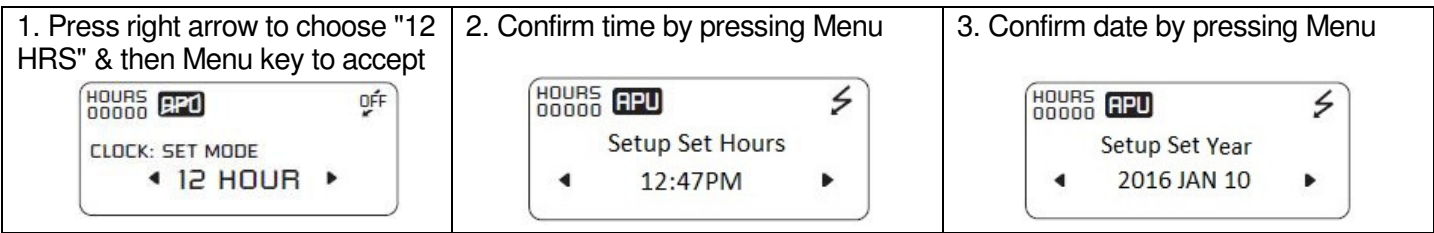

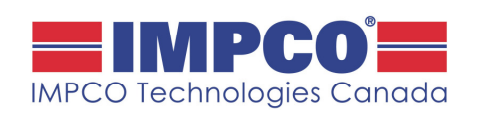

Number: PB-6036 | Rev: A | Date: Jan 2016 Affected Parts: PC6022 DCP and APU Software

#### **E. Configure Battery Monitor:**

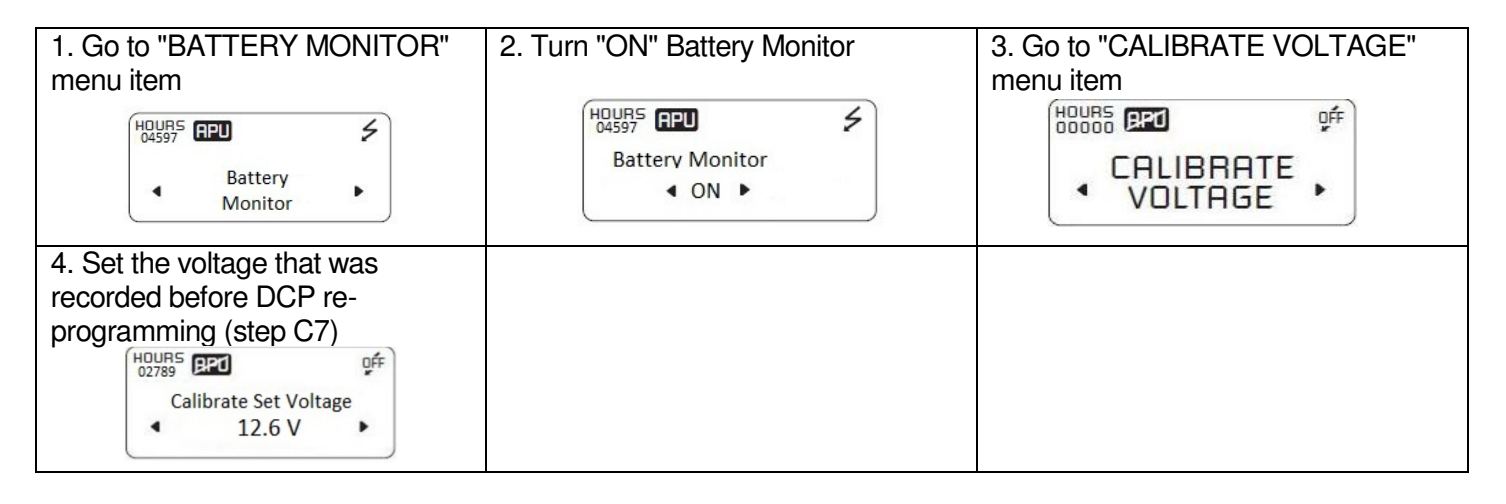

#### **F. Configure All Other Required Items:**

Enable other monitors and set them up as they were before re-programming the DCP.

#### **G. Set a Password & Password Protect Appropriate Items:**

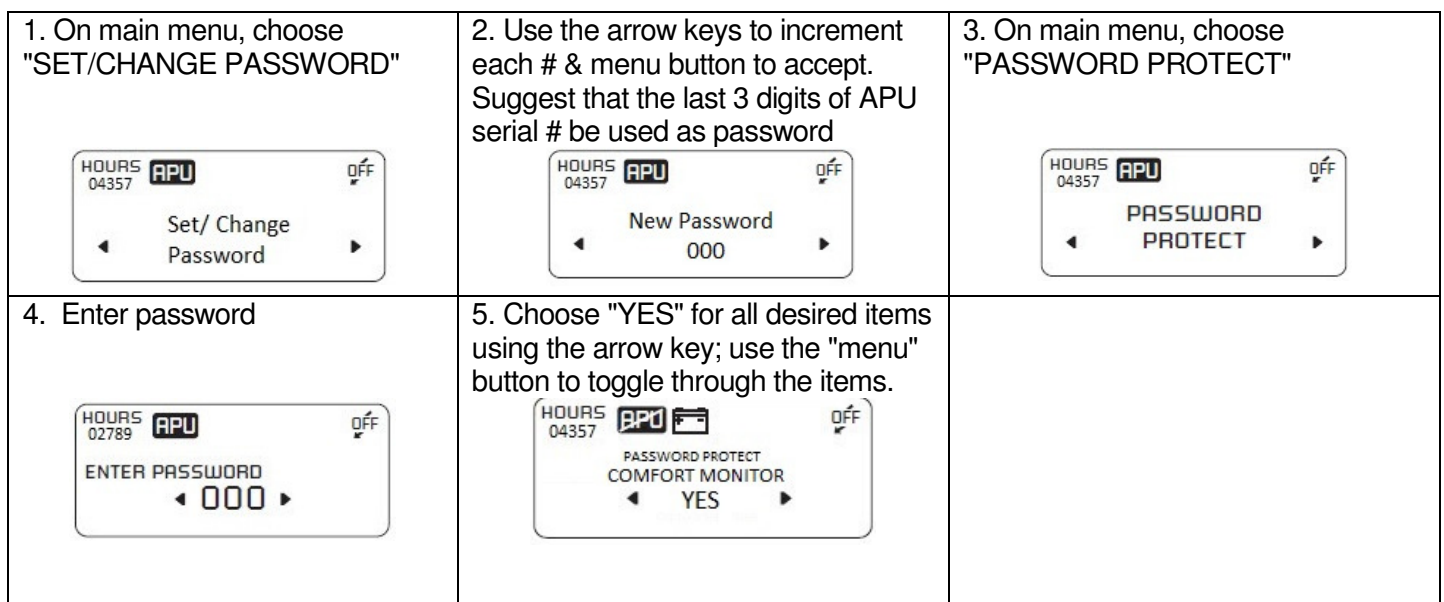

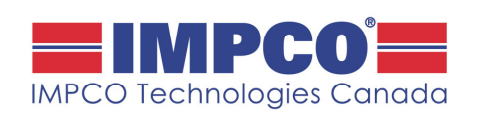

Number: PB-6036 | Rev: A | Date: Jan 2016

Affected Parts: PC6022 DCP and APU Software

#### **H. Diagnostic Improvements:**

Fault codes will now be time stamped, including runtime info and stored. There are up to 23 fault codes depending on the APU model.

To view faults, go to the main menu and:

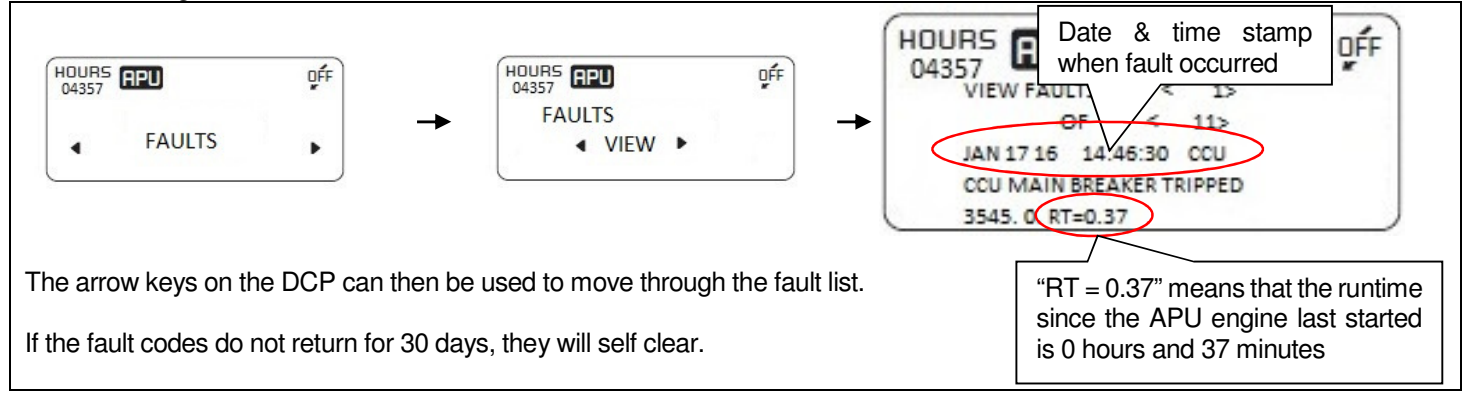

To clear fault codes, go to the main menu and:

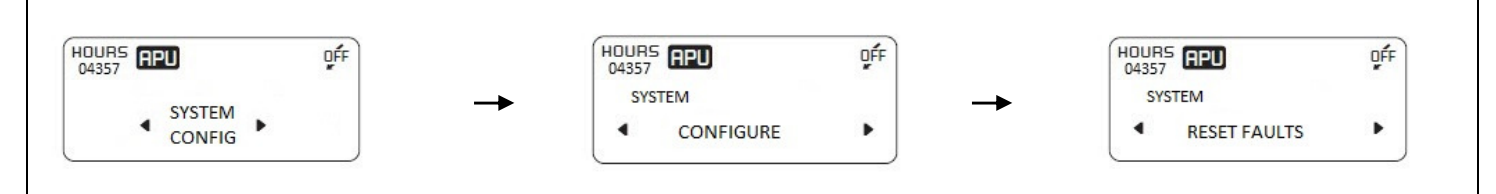

The reason the "RESET FAULTS" feature is within the "SYSTEM CONFIG" menu is so that the fleet manager can password protect it (in situations where they do not want the driver to be able to clear faults).

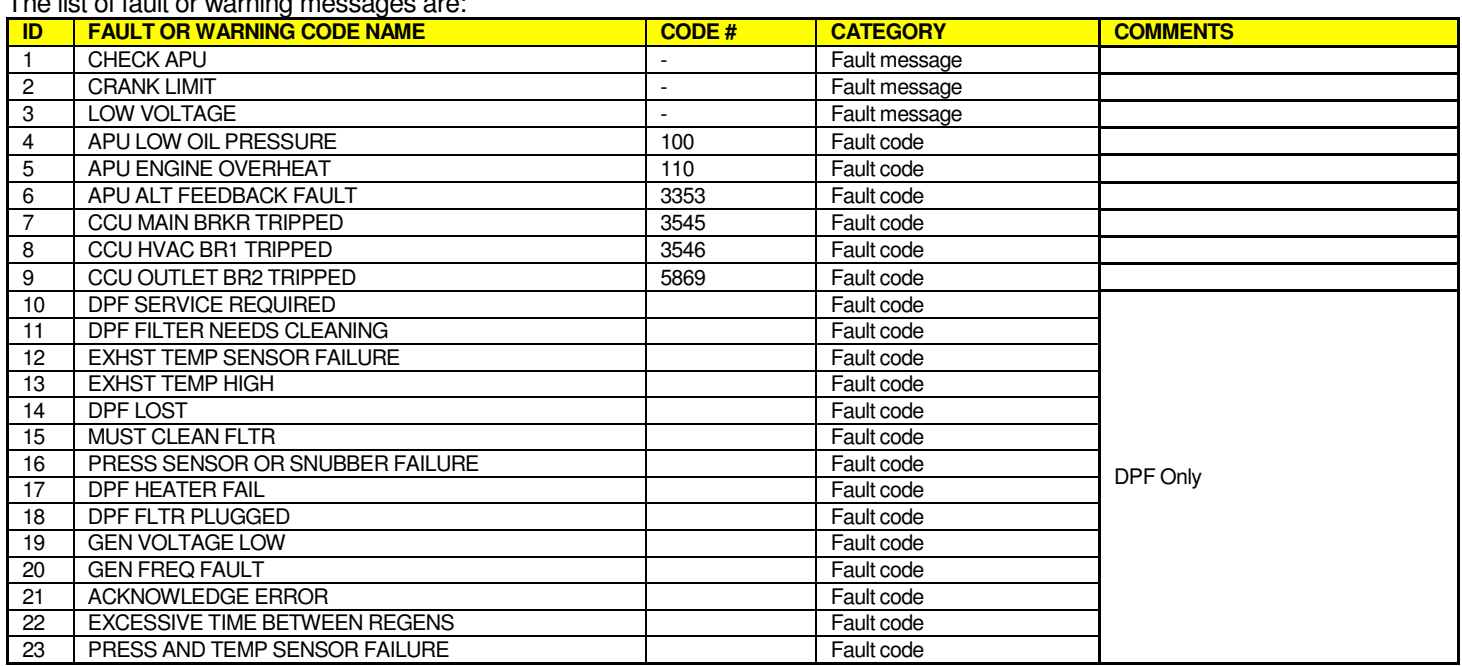

#### The list of fault or warning messages are:

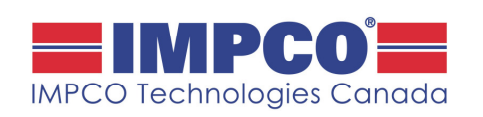

Number: PB-6036 | Rev: A | Date: Jan 2016 Affected Parts: PC6022 DCP and APU Software

#### **J. Heater Disable Feature:**

A heater disable feature has been added for fleets that desire to disable the electric heat. Note that the only case where this disabling is over-road is in "TEMP START" mode where the system will command on the heater in order to load up the APU (in order to then heat up the truck engine via APU generated heat more easily).

To disable the heater, go to the main menu and:

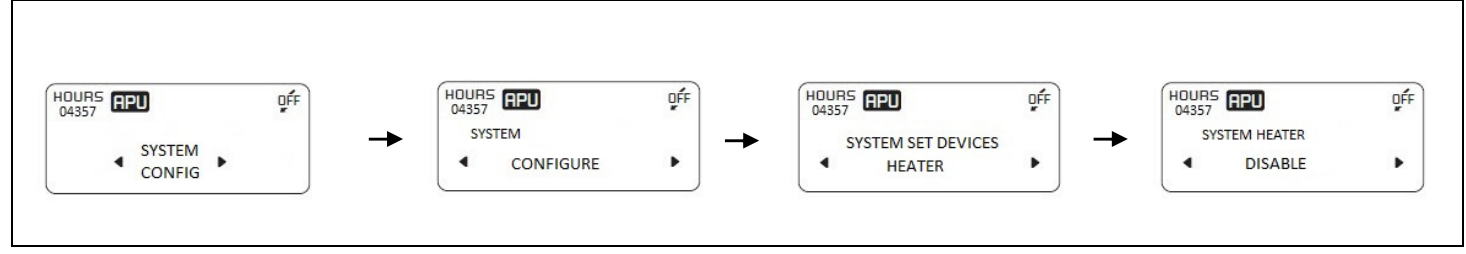

Note that if the heater is disabled and the operator attempts to turn on the heater, they will see the following message appear on the DCP: "HEATER DISABLED BY FLEET MANAGER"

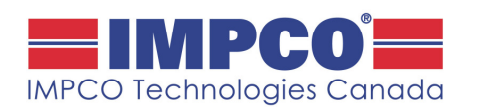

Number: PB-6036 Rev: A Date: Jan 2016 Affected Parts: PC6022 DCP and APU Software

#### **Appendix A: Configure Comfort Monitor and Password Protect:**

For those that want to take advantage of the Comfort Monitor strategy (cycles the APU engine off for 3 minutes minimum when set temperature is met to save fuel), the following instructions are provided: NOTE; STEPS 4, 6, 8 & 10 BELOW ARE SUGGESTED SETTINGS. OTHER SETTINGS ARE POSSIBLE.

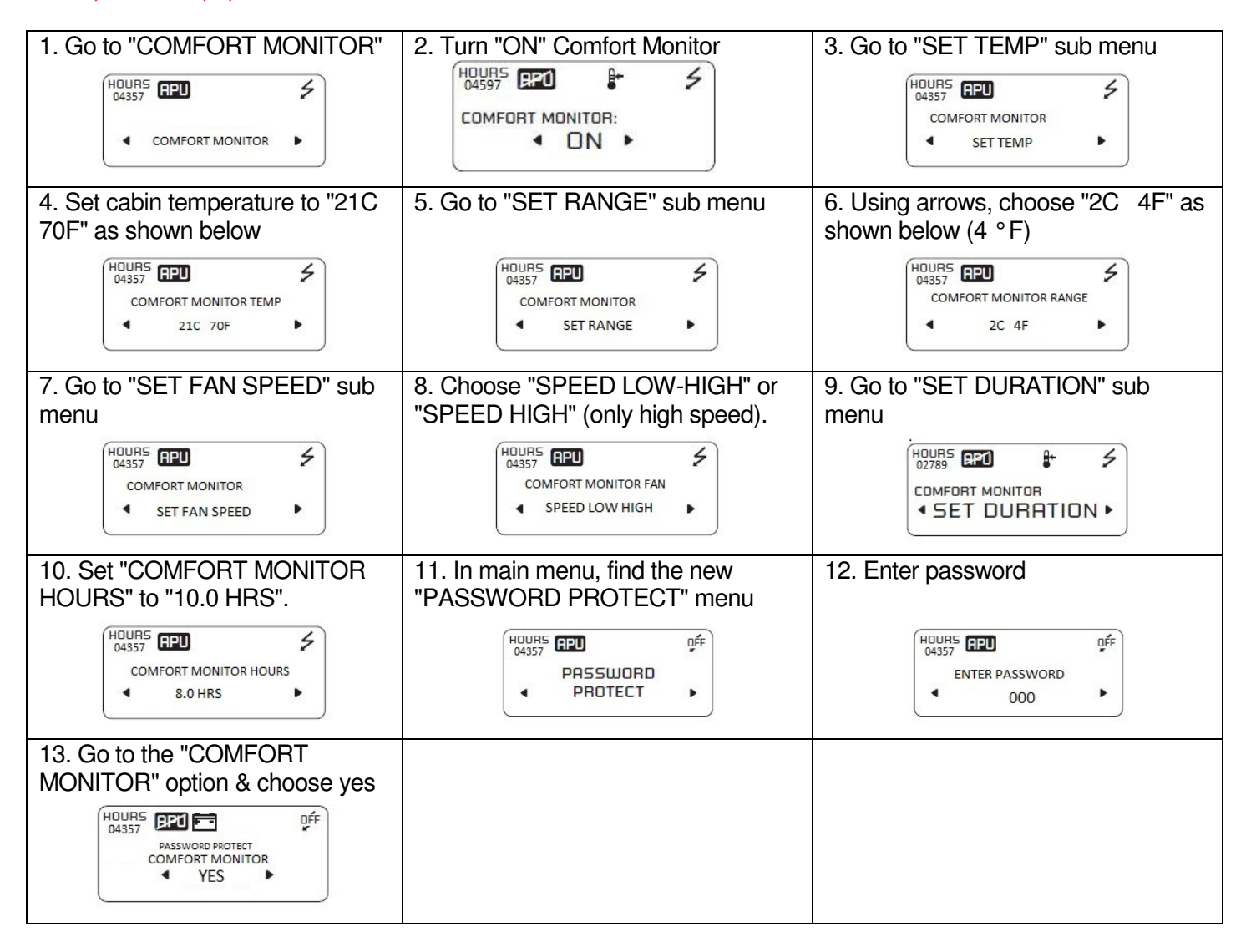

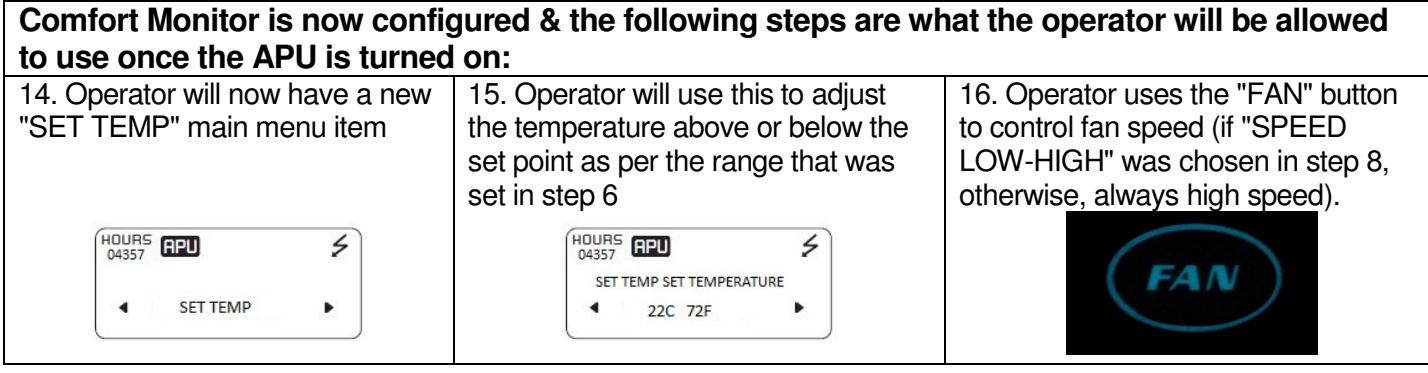

100 Hollinger Crescent Kitchener, ON N2K 2Z3 ● www.impcotechnologies.com